## Instructions for submitting your abstract in the SHIPSAN platform

Fill your email and submit it in order to receive a Verification code in your email account.

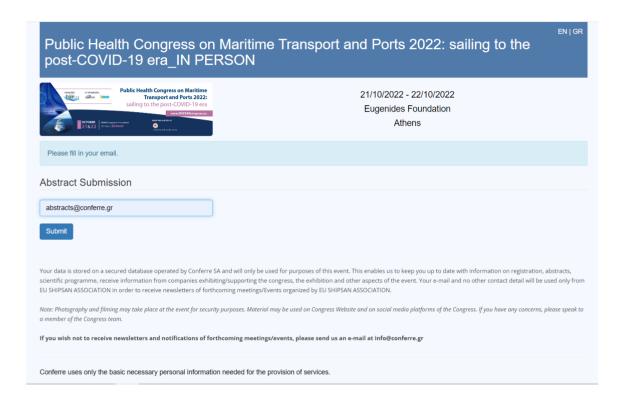

In the next step fill the Verification code (you received in the email) in the form to proceed to the Abstract submission form.

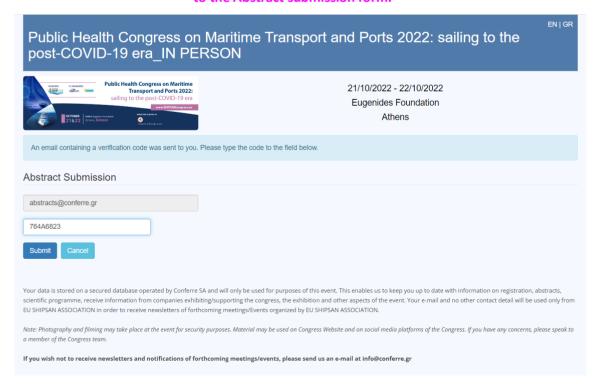

## Add (or modify) your information and click submit. (Required fields are marked with an asterisk).

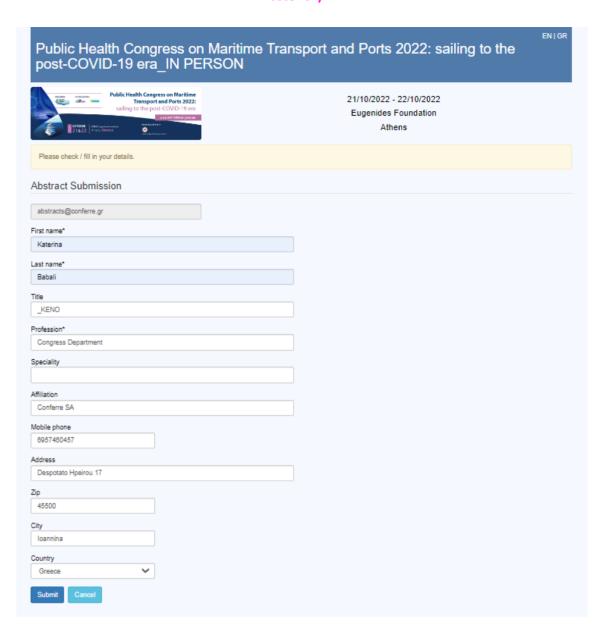

Follow the instructions and fill the Topic menu (Dropdown list), the Title and copy your abstract text in the Summary textbox. There is no need for formatting the text (size of letters etc).

Upload your abstract in the field titled "File/Image" (prepared according to the official journal (MSF) template as an attached file (Word Format)

Indicate a preferred type of presentation (Oral Presentation/) ePoster) at the "Comment" section.

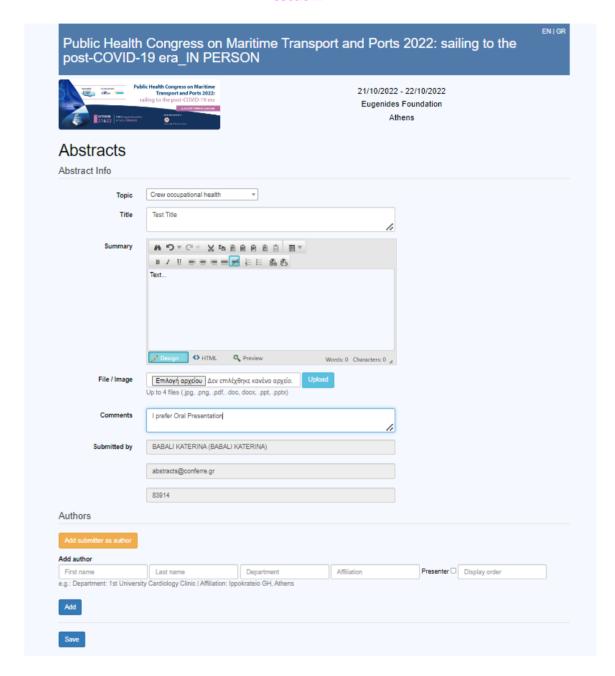

Add the authors' names and affiliations indicating the display order (using numbers) and the presenter by ticking the presenting author.

When you are ready click *Save* to submit. If everything goes well, you will get the following message and a confirmation email to the account provided at the initial stage of submission.

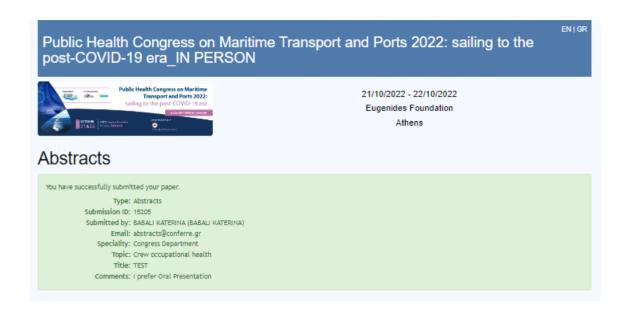

You can edit your submitted abstract until the submission deadline in the following way. Click the link at the end of the confirmation email you received and it will lead you to the submission form where you can edit any of the abstract information and resubmit.

Abstracts Submission - Public Health Congress on Maritime Transport and Ports 2022: sailing to the post-COVID-19 era

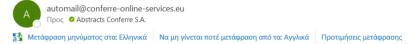

Public Health Congress on Maritime Transport and Ports 2022: sailing to the post-COVID-19 era\_IN PERSON (Public Health Congress on Maritime Transport and Ports 2022: sailing to the post-COVID-19 era\_IN PERSON)

You have successfully submitted your paper.

Type: Abstracts
Submission ID: 15205

Submitted by: BABALI KATERINA (BABALI KATERINA)

Email: abstracts@conferre.gr

Speciality: Congress Department

Topic: Crew occupational health

Title: TEST

Comments: I prefer Oral Presentation

To edit your submission please  $\underline{\text{click here}}$